# **umap-apps Documentation**

*Release 0.0.3*

**Marty McFadden**

**Apr 11, 2023**

# **BASICS**

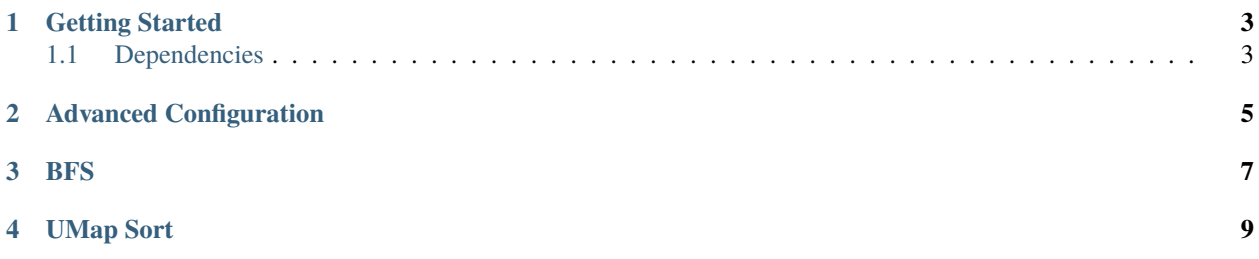

This repository contains applications that use the umap library to manage large regions of memory for them.

• Take a look at our Getting Started guide for all you need to get up and running.

## **GETTING STARTED**

## <span id="page-6-1"></span><span id="page-6-0"></span>**1.1 Dependencies**

At a minimum, the programs under umap-apps depend cmake 3.5.1 or greater and upon umap being installed.

Follow the instructions for installing umap from the umap repository located [here.](https://llnl-umap.readthedocs.io/en/develop/getting_started.html)

#### **1.1.1 Umap-apps Build and Installation**

Once the prerequisites are taken care of, the following lines should get you up and running:

```
$ git clone https://github.com/LLNL/umap-apps.git
$ mkdir build && cd build
$ cmake -DCMAKE_INSTALL_PREFIX=<path to install umap-apps> -DUMAP_INSTALL_PATH=<path to␣
˓→where umap is installed> ..
$ make -j
```
By default, umap-apps will build a Release type build and will use the system defined directories for installation. To specify different build types or specify alternate installation paths, see the *[Advanced Configuration](#page-8-0)*.

Should you wish to also install the applications in their respective installation directories, type:

```
$ make install
```
Umap-apps installs files to the lib, include and bin directories of the CMAKE\_INSTALL\_PREFIX.

# **ADVANCED CONFIGURATION**

<span id="page-8-0"></span>Listed below are the umap-specific options which may be used when configuring your build directory with cmake. Some CMake-specific options have also been added to show how to make additional changes to the build configuration.

cmake -DUMAP\_INSTALL\_PATH="<path to where umap is installed>"

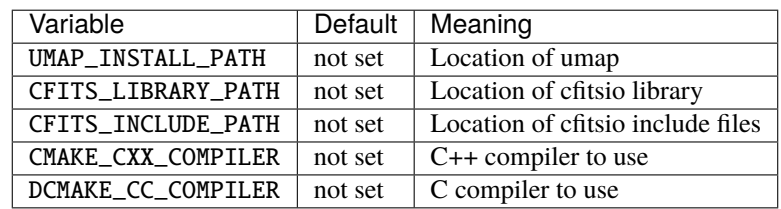

Here is a summary of the configuration options, their default value, and meaning:

These arguments are explained in more detail below:

- UMAP\_INSTALL\_PATH Location of prerequisite umap installation.
- CFITS\_INCLUDE\_PATH and CFITS\_LIBRARY\_PATH If these are specified, then the applications that use FITS files as the backing store for umap() will be built.

#### **THREE**

#### **BFS**

#### <span id="page-10-0"></span># BFS

#### ## Generate Edge List Using an R-MAT Generator

- **``**` ./rmat\_edge\_generator/generate\_edge\_list
- -o [out edge list file name (required)]
- -s [seed for random number generator; default is 123]
- -v [SCALE; The logarithm base two of the number of vertices; default is 17]
- -e [#of edges; default is  $2^{(17)} \times 16$ ]
- -a [initiator parameter A; default is 0.57]
- -b [initiator parameter B; default is 0.19]
- -c [initiator parameter C; default is 0.19]
- -r [if true, scrambles edge IDs; default is true]
- -u [if true, generates edges for both directions; default is true] **```**
	- As for the initiator parameters, see [Graph500, 3.2 Detailed Text Description][\(https://graph500.org/?page\\_id=](https://graph500.org/?page_id=12#sec-3_2) [12#sec-3\\_2\)](https://graph500.org/?page_id=12#sec-3_2) for more details.

### Generate Graph 500 Inputs

`bash ./rmat\_edge\_generator/generate\_edge\_list -o /mnt/ssd/edge\_list -v 20 -e  $$((2**20*16))$ 

- This command generates a edge list file (/mnt/ssd/edge\_list) which contains the edges of a SCALE 20 graph.
- In Graph 500, the number of edges of a graph is #vertices x 16 (16 is called 'edge factor') as an undirected graph.
- Note that #edges generated by this generator is #vertices x 16 x 2 if -u option (generates edges for both directions) is true, which is default.
- This is a multi-threads (OpenMP) program. You can control the number of threads using the environment variable OMP\_NUM\_THREADS.

## Ingest Edge List (construct CSR graph)

`bash ./ingest\_edge\_list -g /mnt/ssd/csr\_graph\_file /mnt/ssd/edge\_list1 /mnt/ssd/ edge\_list2 `

- Load edge data from files /mnt/ssd/edge\_list1 and /mnt/ssd/edge\_list2 (you can specify an arbitrary number of files). A CSR graph is constructed in /mnt/ssd/csr\_graph\_file.
- Each line of input files must be a pair of source and destination vertex IDs (unsigned 64bit number).
- This program treats inputs as a directed graph, that is, it does not ingest edges for both directions.
- This is a multi-threads (OpenMP) program. You can control the number of threads using the environment variable OMP\_NUM\_THREADS.
- As for real-world datasets, [SNAP Datasets][\(http://snap.stanford.edu/data/index.html\)](http://snap.stanford.edu/data/index.html) is popular in the graph processing community. Please note that some datasets in SNAP are a little different. For example, the first line is a comment; you have to delete the line before running this program.

#### ## Run BFS

`bash ./run\_bfs -n [#of vertices] -m [#of edges] -g [/path/to/graph\_file] -s `

- You can get #of vertices and #of edges by running ingest\_edge\_list.
- If '-s' is specified, the program uses system mmap instead of umap.
- The interface to the umap runtime library configuration is controlled by environment variables, see [Umap Runtime Environment Variables][\(https://llnl-umap.readthedocs.io/en/develop/environment\\_variables.html\)](https://llnl-umap.readthedocs.io/en/develop/environment_variables.html).
- This is a multi-threads (OpenMP) program. You can control the number of threads using the environment variable OMP\_NUM\_THREADS. It uses the static schedule.

## Tips for Running Benchmark (on large-scale) \* The size of generated edge lists could be larger than the constructed CSR graph by a few times. As the rmat\_edge\_generator writes edges to files sequentially, you should be able to directly generate edge lists to a parallel file systems without an unreasonable execution time. \* On the other hand, ingest\_edge\_list constructs a CSR graph causing a lot of random writes to a file mapped region (the location of the file is specified by -g option). We highly recommend that you should construct a graph on DRAM space, e.g., tmpfs, although you can still read input edge list files from a parallel file system.

### Example Run BFS on a SCALE 20 R-MAT graph using 4 threads and system mmap. `bash env OMP\_NUM\_THREADS=4 ./rmat\_edge\_generator/generate\_edge\_list -o /mnt/ssd/edge\_list -v 20 -e \$((2\*\*20\*16)) env OMP\_NUM\_THREADS=4 ./ingest\_edge\_list -g /dev/shm/csr\_graph\_file /mnt/ ssd/edge\_list\* mv /dev/shm/csr\_graph\_file /mnt/ssd/csr\_graph\_file sudo sync sudo echo 3 > /proc/sys/vm/drop\_caches # drop page cache env OMP\_NUM\_THREADS=4 ./run\_bfs -n \$((2\*\*20))  $-m$   $((2**20*16*2))$  -g /mnt/ssd/csr\_graph\_file -s `

## **FOUR**

# **UMAP SORT**

<span id="page-12-0"></span># UMap Sort

## Map in a file of integers and then sort it

### Example

Sort an array of 96 GB stored in data\_file using 4 threads.

' drop\_page\_cache free\_mem env UMAP\_PAGESIZE=\$umap\_psize ./umapsort -f \${SSD\_MNT\_PATH}/ data\_file -p  $$(((96*1024*1024*1024)/umap_psize)) -N 1 -t 4)$